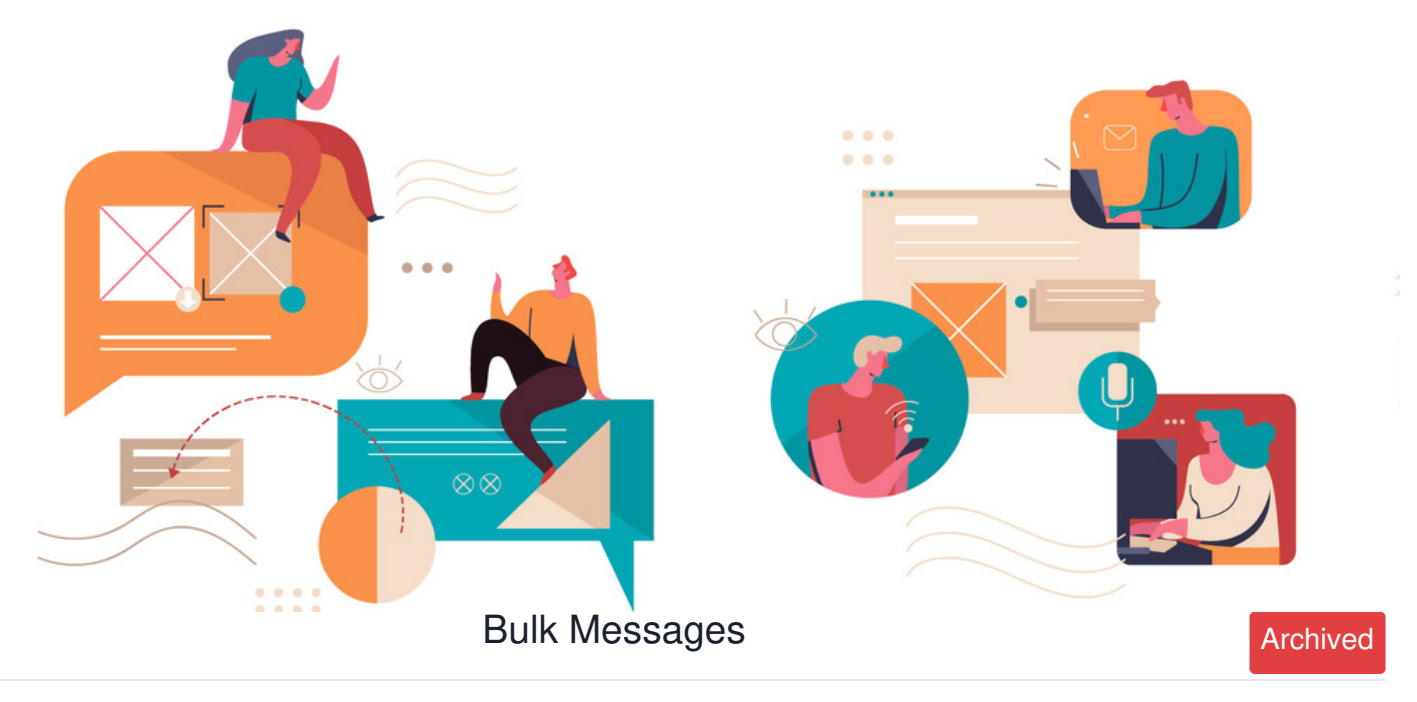

In order to prevent spamming, only selected users defined in the Communication Admin Panel can send bulk messages.

## **Step 1: Navigate to Communication Panel**

Navigate to **Admin > Communication**

## **Step 2: Add Bulk Message Permission**

Under permission, add users who will be allowed to send bulk messages.

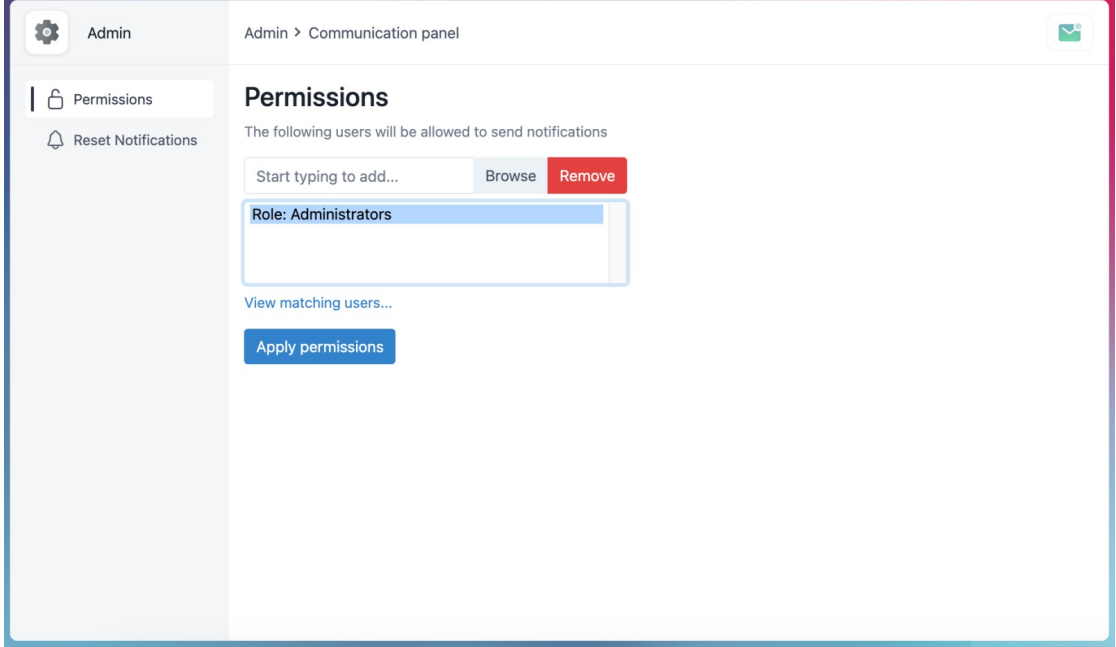

## **Step 3: Send bulk messages**

Users with permissions will have an additional 'Notification' option when composing a message to send messages to Groups, Role or All users.

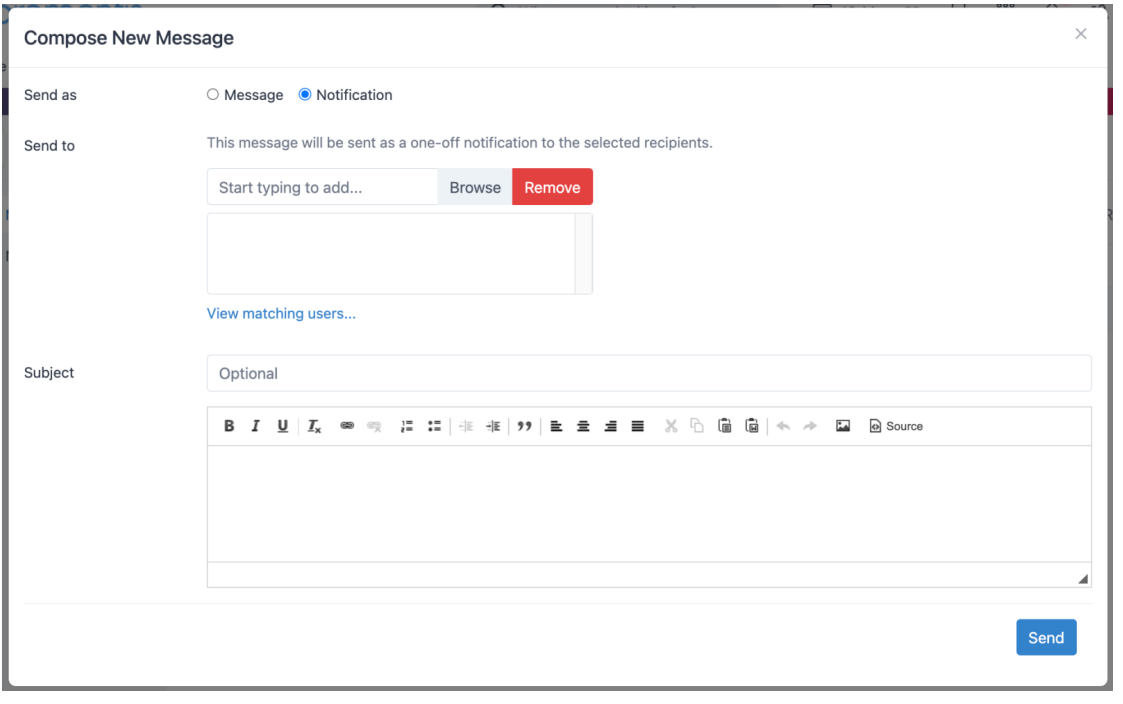

Created on 8 December 2017 by [Hannah](file:///Claromentis/application/web/people/user/73489755) Door. Last modified on 18 June 2024 Tags: [communication](file:///Claromentis/application/web/intranet/knowledgebase/search.php?tag=communication&tag_search=tag_search), [messages](file:///Claromentis/application/web/intranet/knowledgebase/search.php?tag=messages&tag_search=tag_search), [bulk](file:///Claromentis/application/web/intranet/knowledgebase/search.php?tag=bulk&tag_search=tag_search), [send](file:///Claromentis/application/web/intranet/knowledgebase/search.php?tag=send&tag_search=tag_search)